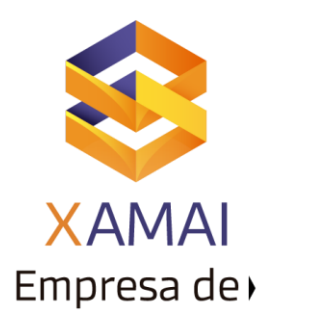

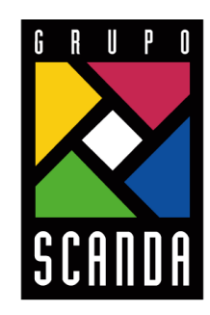

Simplificar la Operación de tu Negocio

## **PROGRAMACION DE UN JOB**

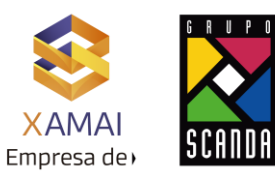

**1.** Se ejecute la Txn SM36

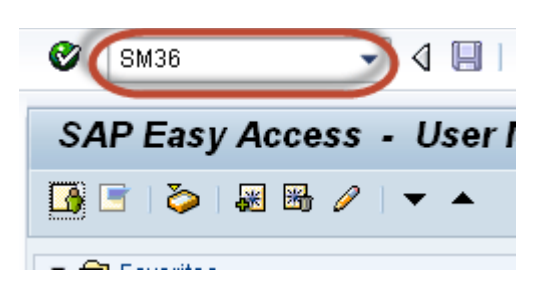

- **2.** Se ingresa:
- El nombre del job,
- La prioridad (A/B/C)
- El servidor de destino (Exec. Target)

## **Define Background Job**

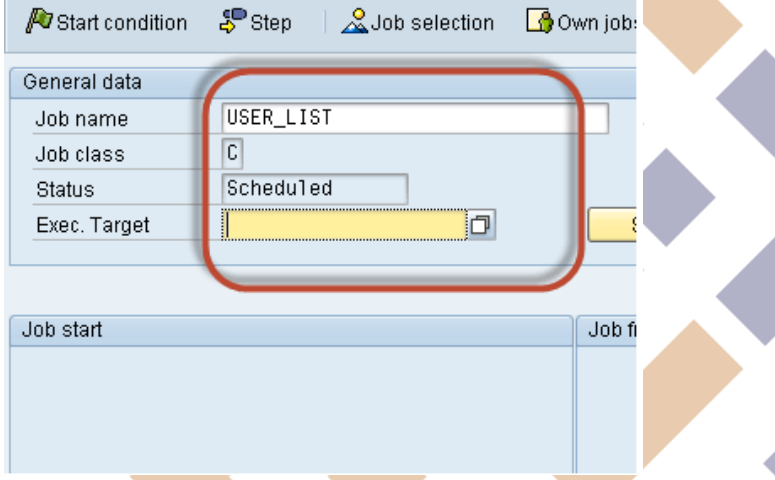

**3.** Clic en el botón "Step" para definir los detalles que llevara el job:

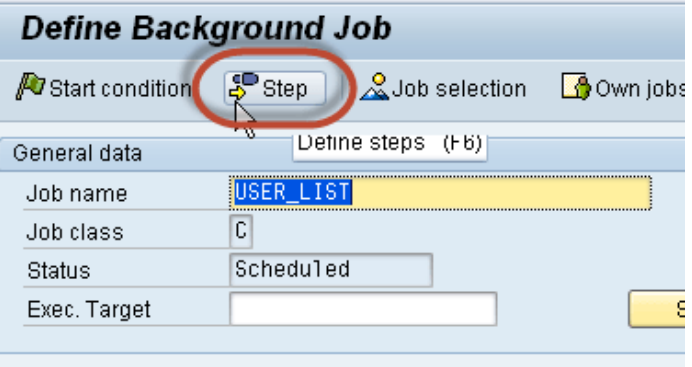

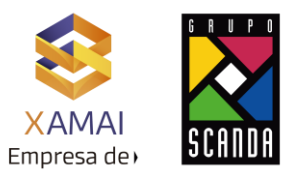

**4.** Se ingresa el nombre del programa ABAP, variante (en caso de llevarla) y lenguaje, después, clic en el icono **D** "guardar":

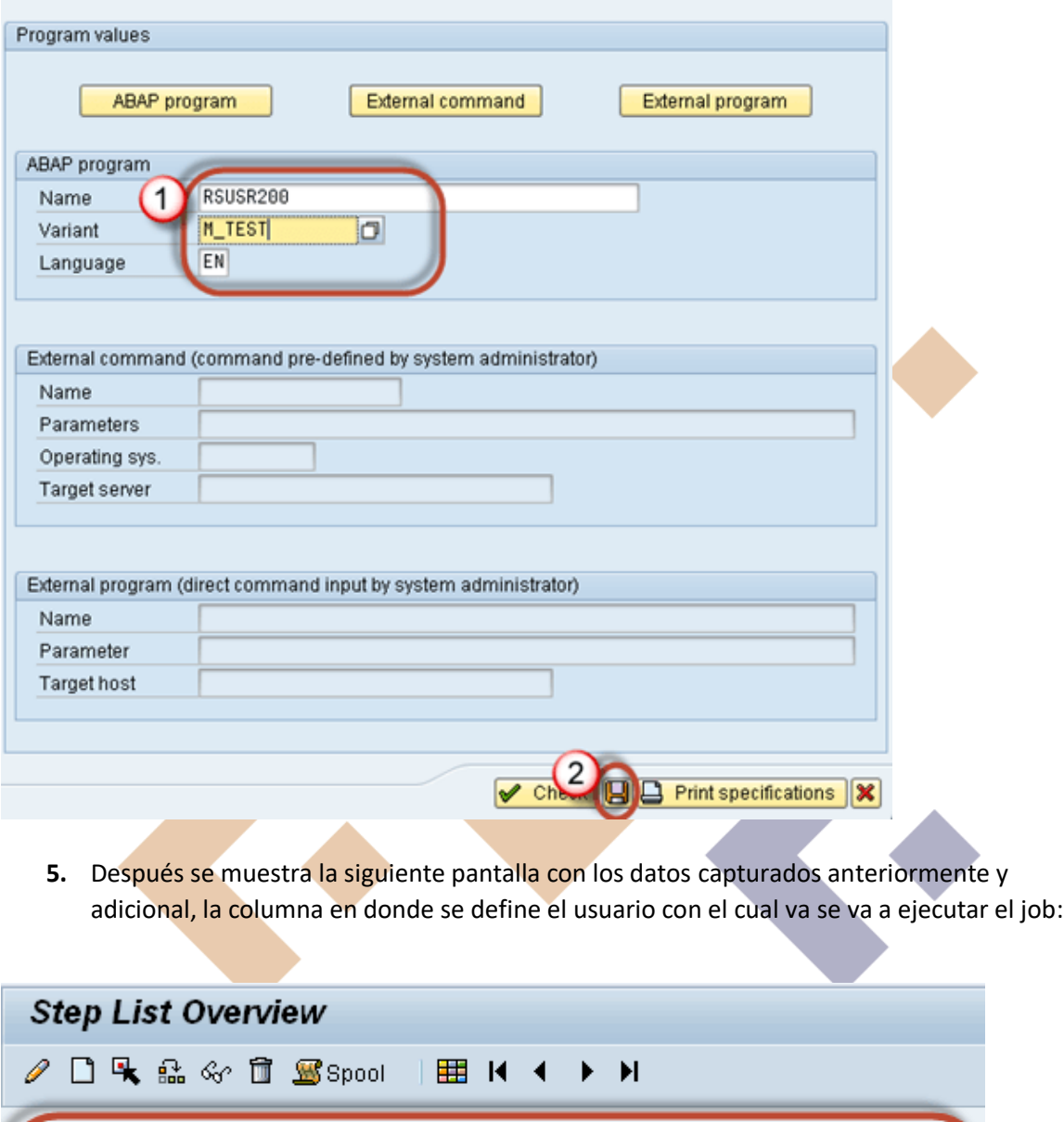

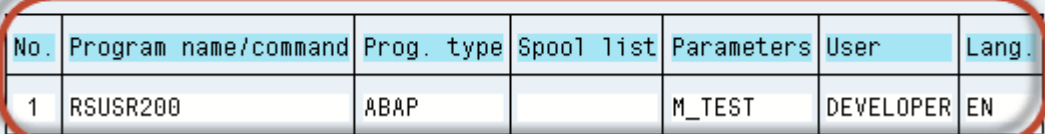

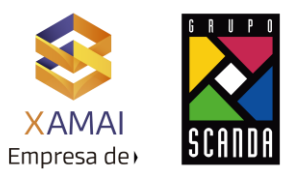

**6.** Después se elegirá el periodo en el que quedara programado el job, es decir, este se podrá programar de manera inmediata o por hora, día, semana, mes u otro periodo

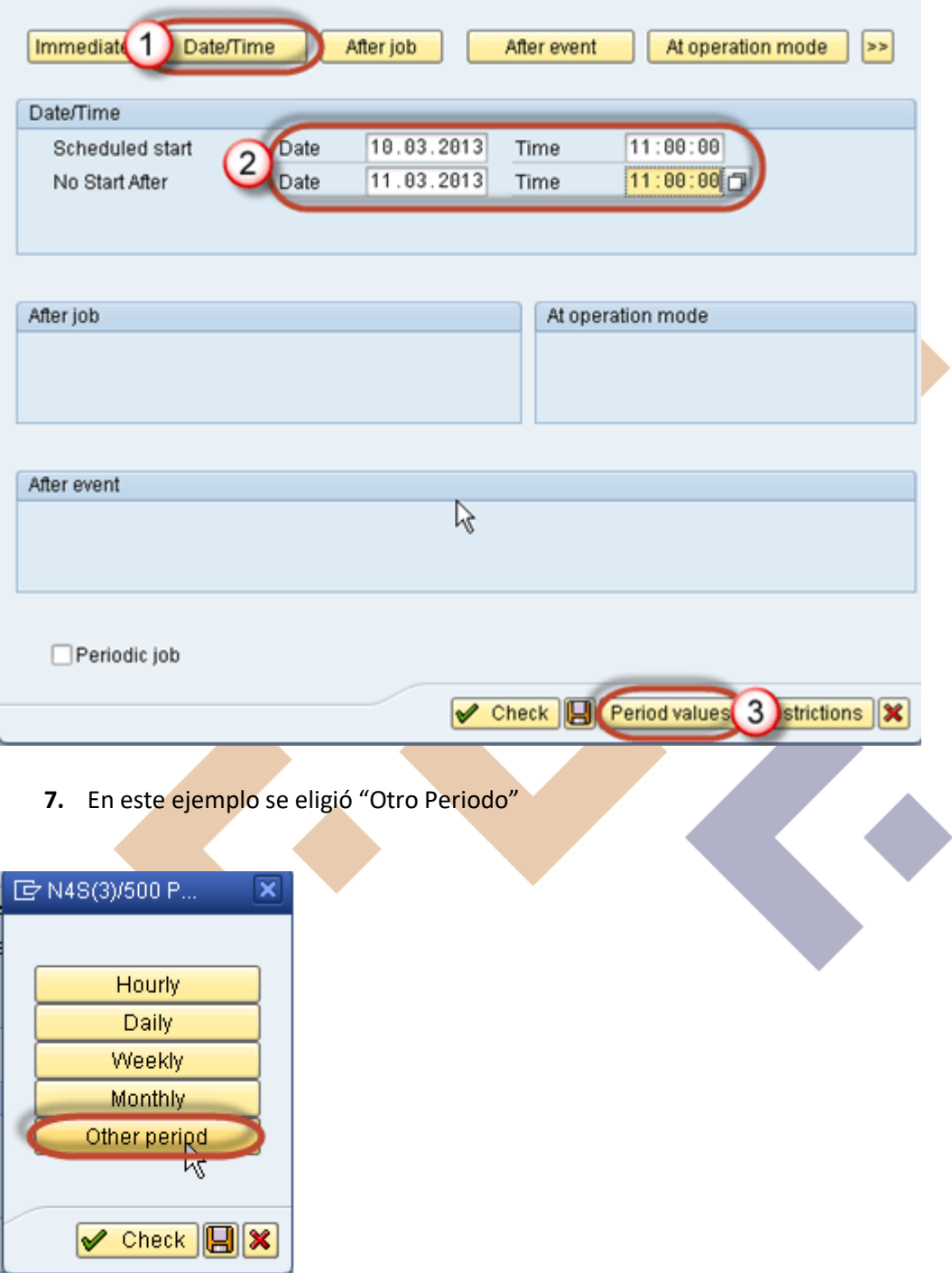

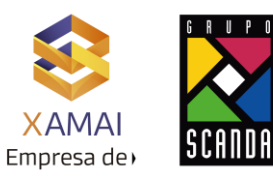

**8.** Es decir que se ejecutara cada 10 minutos, en donde una vez definido el periodo, se le da clic en "Check" **V** Gheck

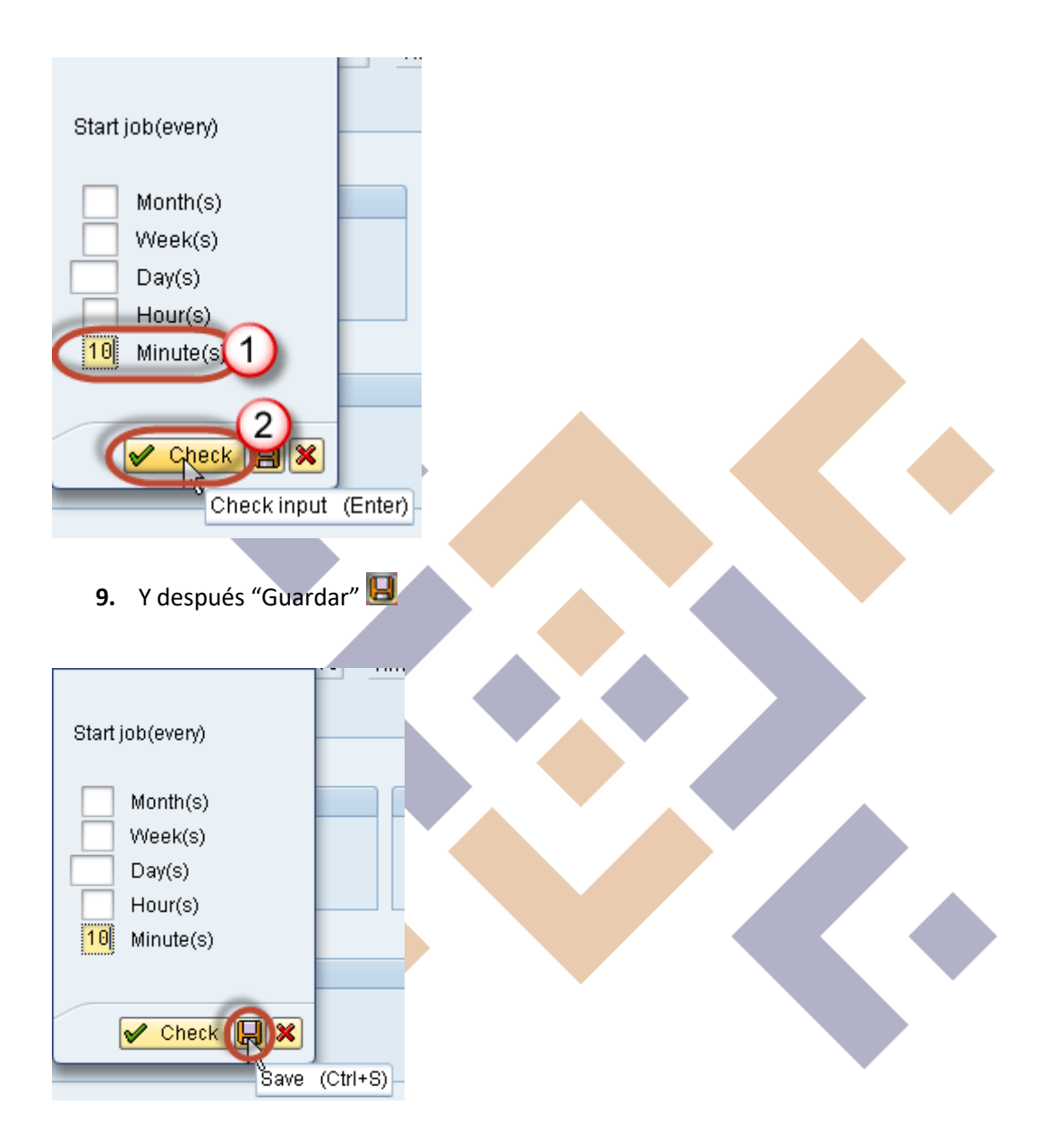

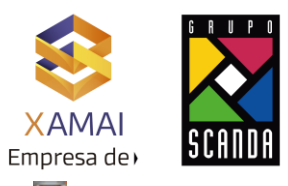

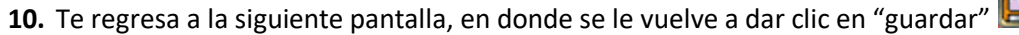

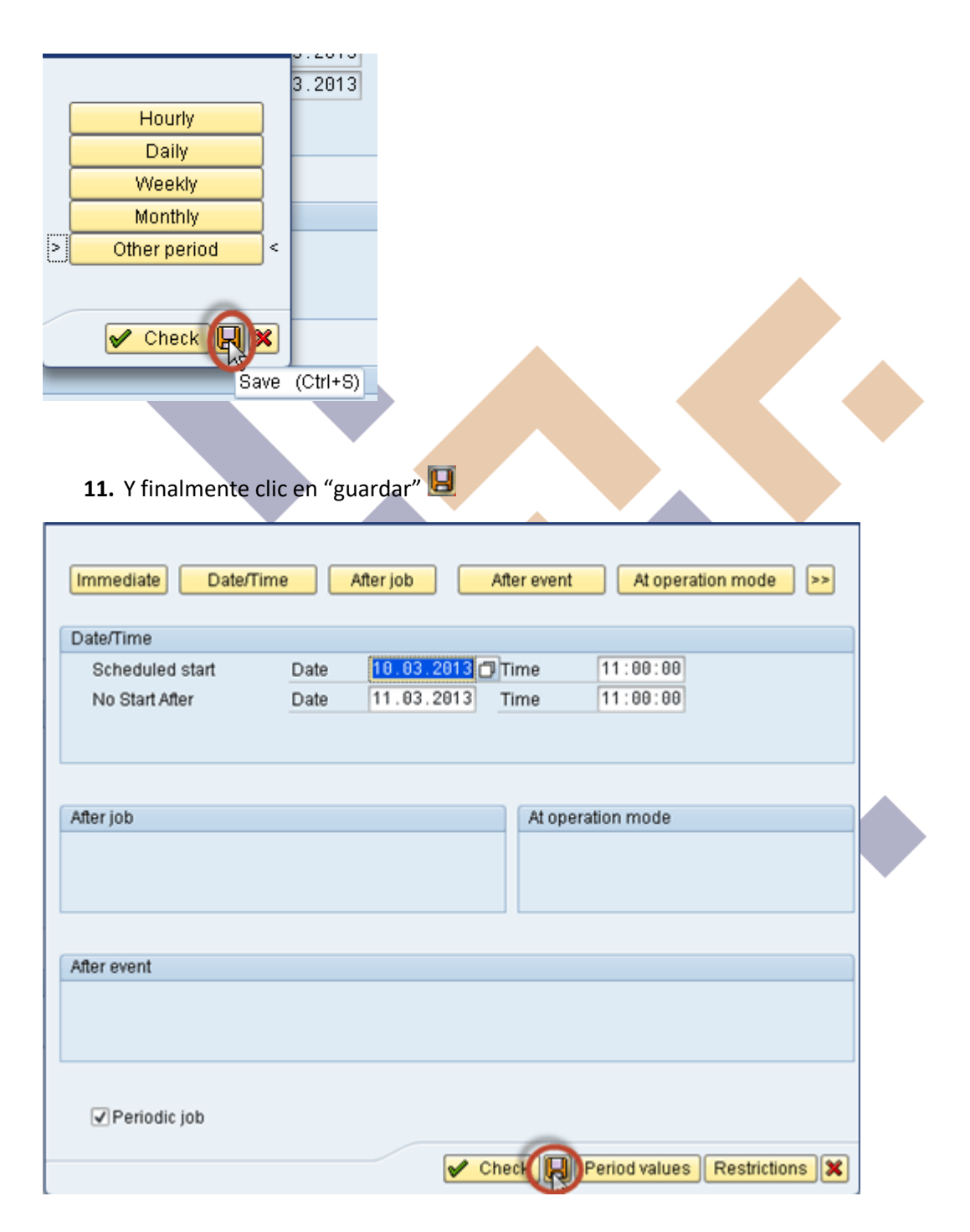

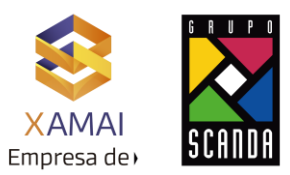

**12.** Aparece la siguiente pantalla en donde se ve de manera general los datos que se ingresaron

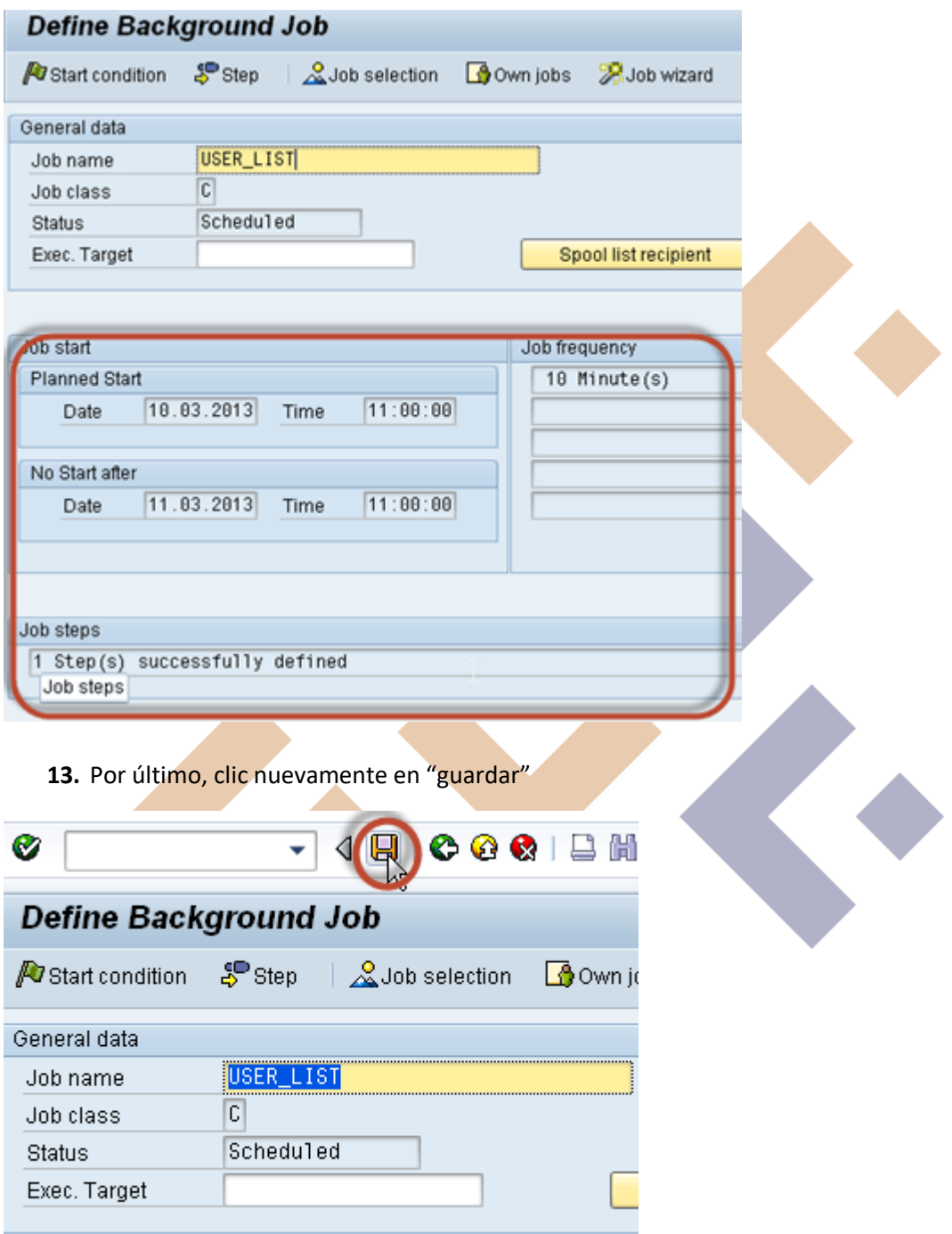

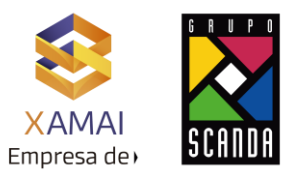

## **14.** Finalmente se ingresa a la Txn SM37 para ver que el job se ejecute

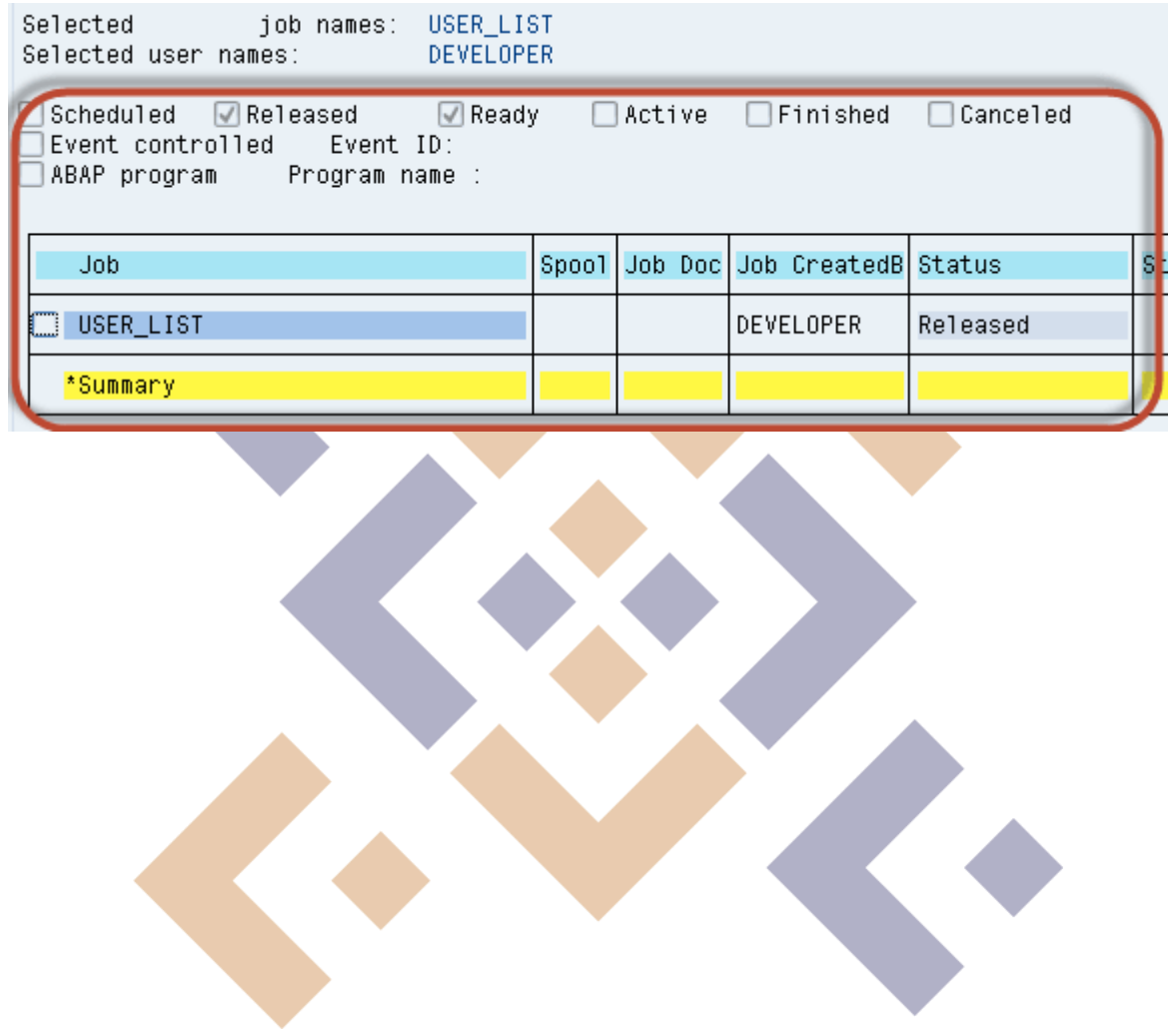